## Video media player

## **VIDEO MEDIA PLAYER CONTROLS**

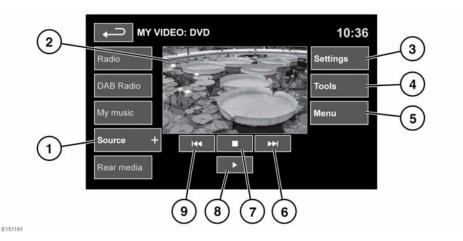

1. Source: Video input selection.

Touch to view and select DVD or other forms of video media (CD/USB), provided the relevant media is present. The selected option will be displayed.

**Note:** After 5 seconds without use, the My video menu will close.

- 2. Preview screen for video media information: Touch to select full screen mode.
  - Short touch the screen again to view the controls at any time.
  - To return to preview mode, touch and hold the full screen view.
- Settings: Depending on the video media specification, there are 3 sub-menus within settings: Options, VOD (Video On Demand) and Audio settings.

**VOD** allows playing of DivX VOD content from a video media. The 8 digit registration code will be displayed when the VOD soft key is touched.

The player must also be registered with DivX. See **87. LICENSING**.

- **4. Tools**: The following options can be selected:
  - GOTO: The GOTO menu allows you to access specific parts of the video, by Chapter or Title number.
  - Subtitles.
  - Anale.
  - Audio.
  - · Top menu.
- Menu: Select to view the Video media menu. On some screens this may be replaced by a Browse soft key.
- Seek up: Select to view the next DVD chapter or to scroll through video media files.
- 7. Select to pre-stop playback. A second touch will stop and reset the DVD.
- 8. Select to start/restart play.
- Seek down: Select to view the previous DVD chapter or to scroll through video media files.